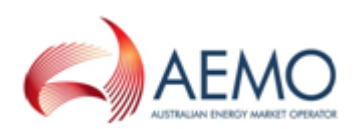

## **Subscribing to new Gas Data Model files**

This topic explains how to subscribe to new Gas Data Model files after you have upgraded your Data Interchange environment.

To subscribe to new files:

- 1. Access Data Subscription, for help, see Access Data Subscription on page 1.
- 2. Click **Subscribe to Files**. For help, see Figure 1 on [page 1](#page-1-0).
- 3. Select **Filter by Package**.
- 4. In the **Collection** drop-down list, select the new **Gas Data Model** version.
- 5. In the **Package** drop-down list, select the Gas Data Model package.
- 6. In the grid, do one of the following:
	- a. Select **Data Model** to select all Data Model files you are not subscribed to.
	- b. Select each file individually.

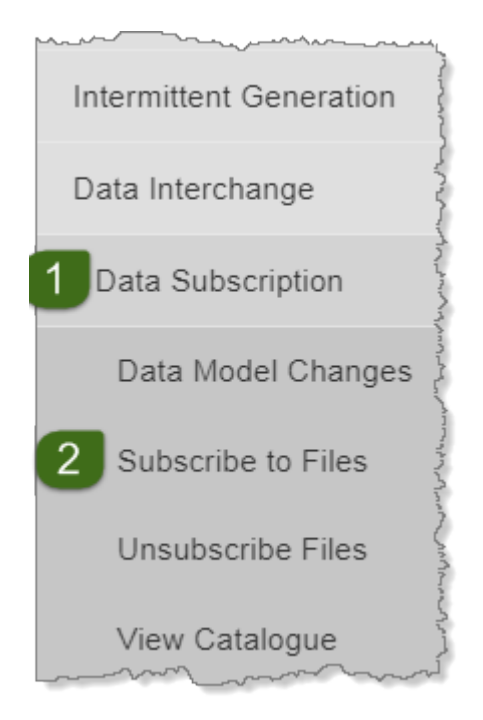

- 7. If you want to see more detail about the files, including the Data Model file identifier, click **View Detail**. For more information about the detail displayed, see Table 1 on [page 1.](#page-1-1)
- 8. Click **Subscribe** to have the files delivered to your participant folder on the Participant File Share.

AEMO recommends subscribing to all available Data Model files and making them active or inactive in your DBMS. If at a later time you decide you need these files, you can active them and all historical files will download automatically. Subscribing later will provide you the current files but not the history.

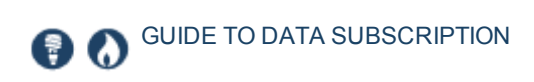

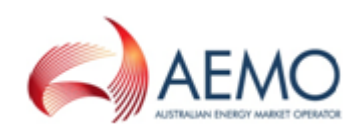

## <span id="page-1-0"></span>Figure 1 Subscribe to GSH files

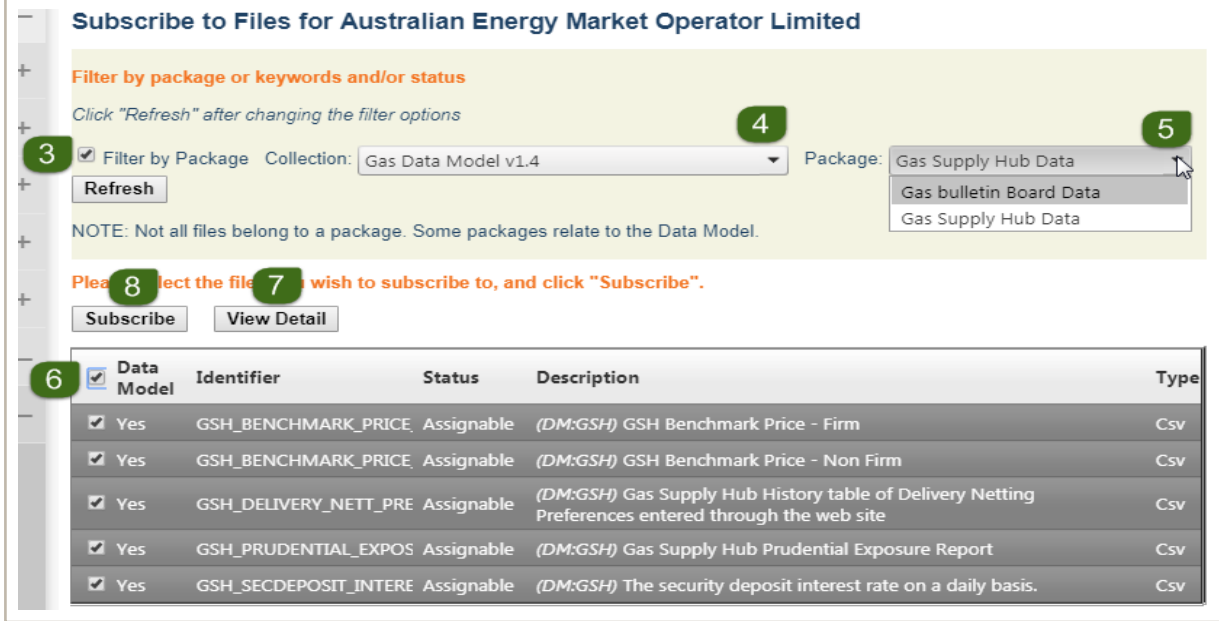

## <span id="page-1-1"></span>Table 1 Explanation of Subscribe to files grid

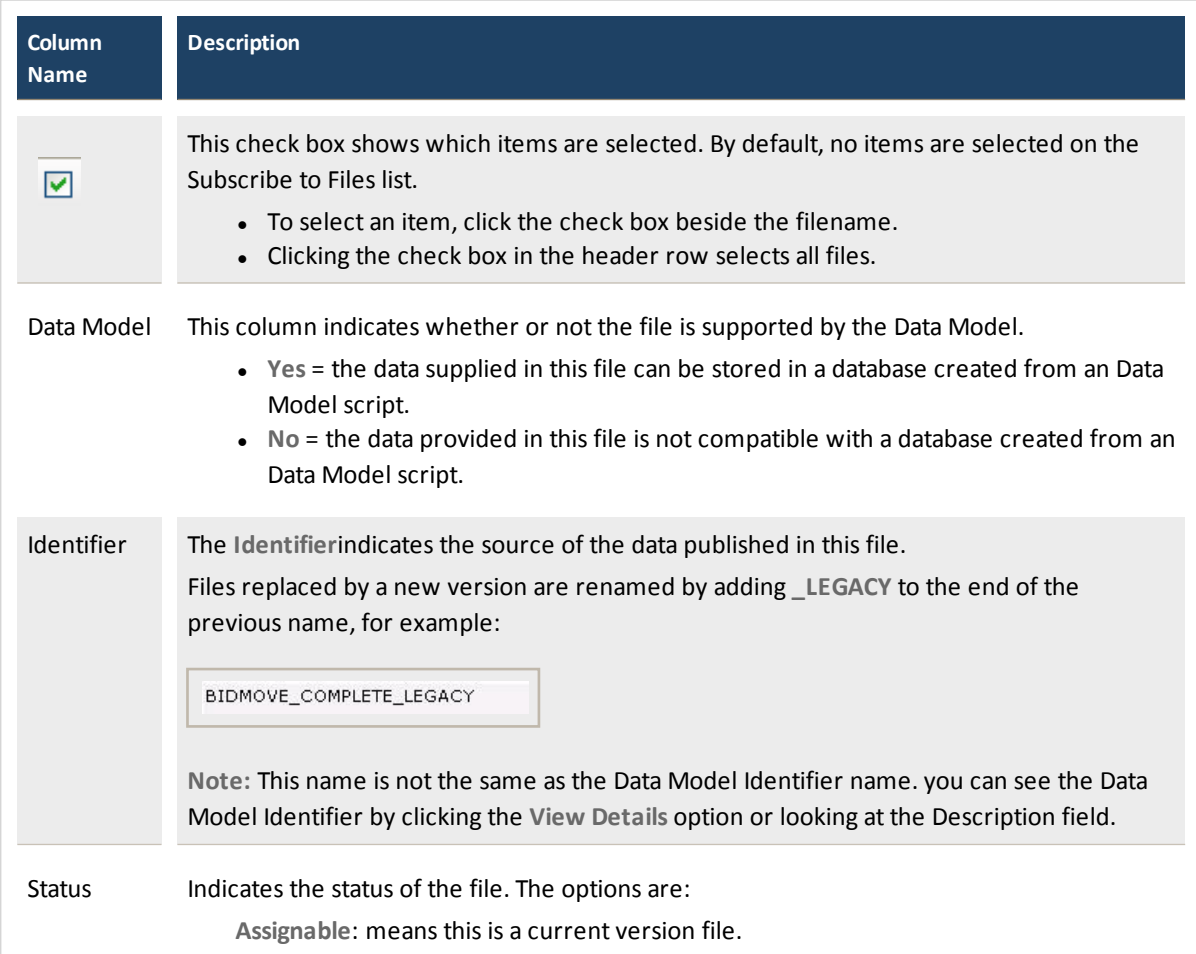

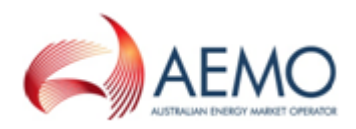

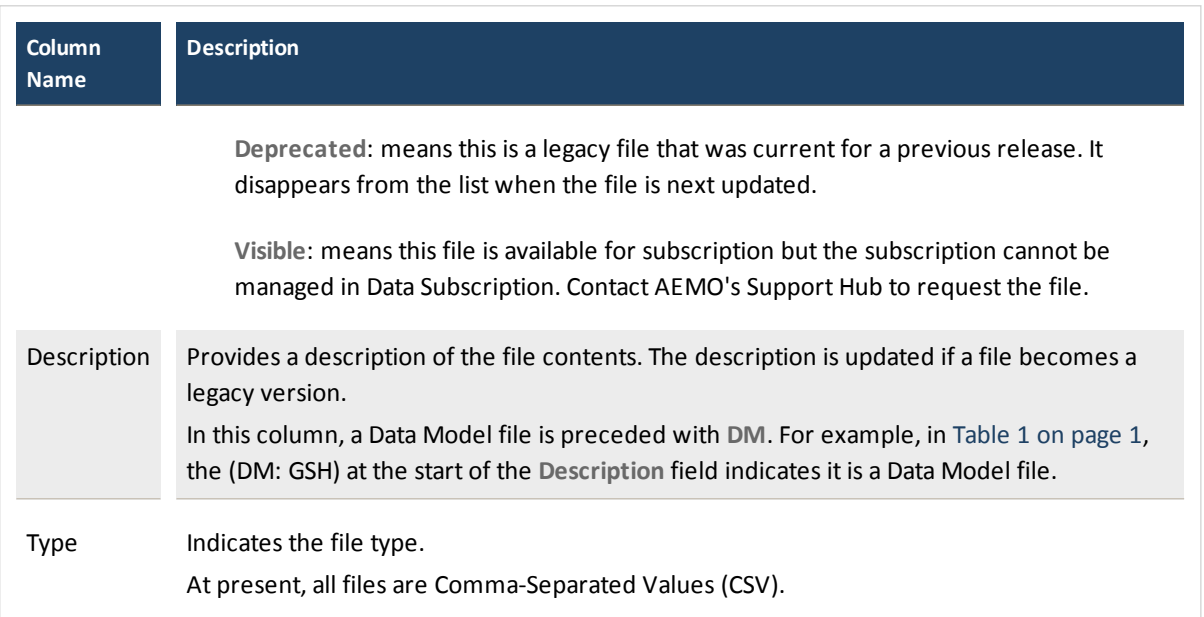

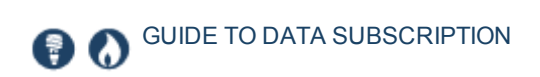

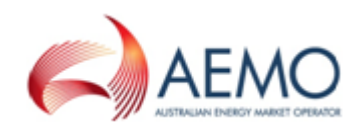